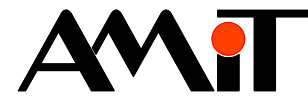

# Návrh grafických prvků pro ovladače řady NOA7x

#### **Abstrakt**

Displej nástěnného ovladače **NOA7x** má obdélníkové pixely. Toto může působit problémy při návrhu vlastních ikon. Postup, jak se s tímto problémem vypořádat v programech GIMP, GIMPshop, Adobe PHOTOSHOP (Elements) je popsán v této aplikační poznámce.

Autor: Jiří Mlejnek Dokument: ap0041\_cz\_01.pdf

#### **Příloha**

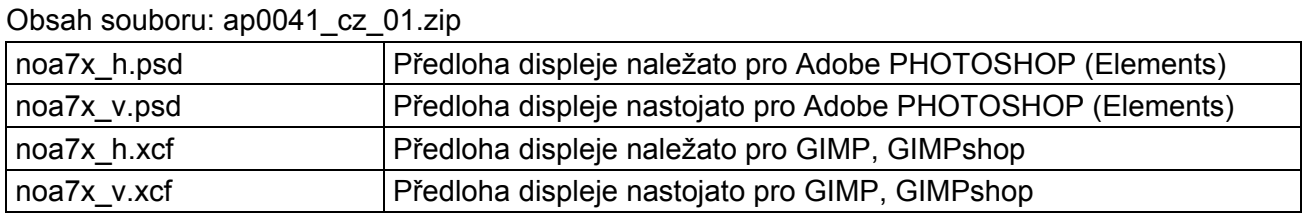

**Copyright (c) 2010, AMiT® , spol. s r.o.**  www.amit.cz

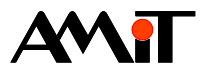

### Obsah

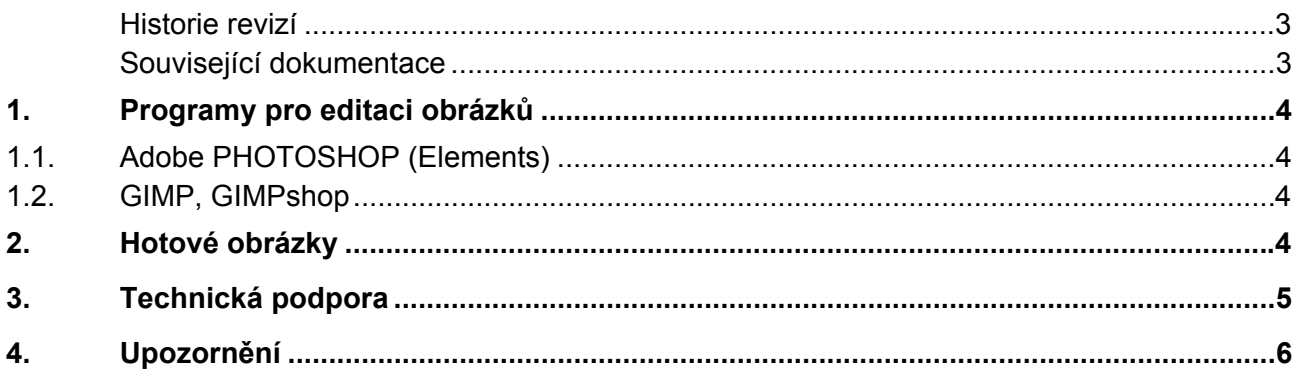

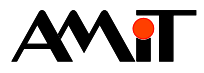

#### **Historie revizí**

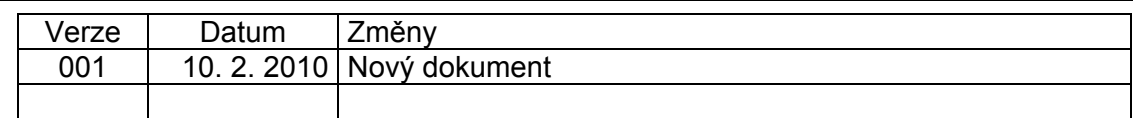

#### **Související dokumentace**

K této aplikační poznámce není žádná související dokumentace.

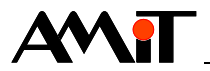

## **1. Programy pro editaci obrázků**

Pokud chcete pracovat na počítači s obrázkem, který má obdélníkový tvar pixelů, musíte si zvolit program, který takové zobrazení podporuje (např. Adobe PHOTOSHOP, Adobe PHOTOSHOP Elements, GIMP nebo GIMPshop).

Pokud použijete program, který takové zobrazení nepodporuje, bude obrázek zobrazen "deformovaně" (bude mít jiný poměr stran). Proto bude těžké nakreslit například kružnici (nebo čtverec) tak, aby po nahrání do ovladače **NOA7x** byl výsledný tvar správný.

### **1.1. Adobe PHOTOSHOP (Elements)**

V tomto editoru stačí otevřít příslušný soubor **noa7x\_h.psd** nebo **noa7x\_v.psd** (ty jsou součástí přílohy této aplikační poznámky), všechny potřebné parametry jsou nastaveny v těchto souborech.

### **1.2. GIMP, GIMPshop**

V tomto editoru **nesmíte mít** zatrženou volbu "**Bod na bod**" v menu "Zobrazení", jinak se vám bude zobrazovat soubor **noa7x\_h.xcf** nebo **noa7x\_v.xcf** (ty jsou součástí přílohy této aplikační poznámky) deformovaně. Ostatní potřebné parametry jsou nastaveny v těchto souborech.

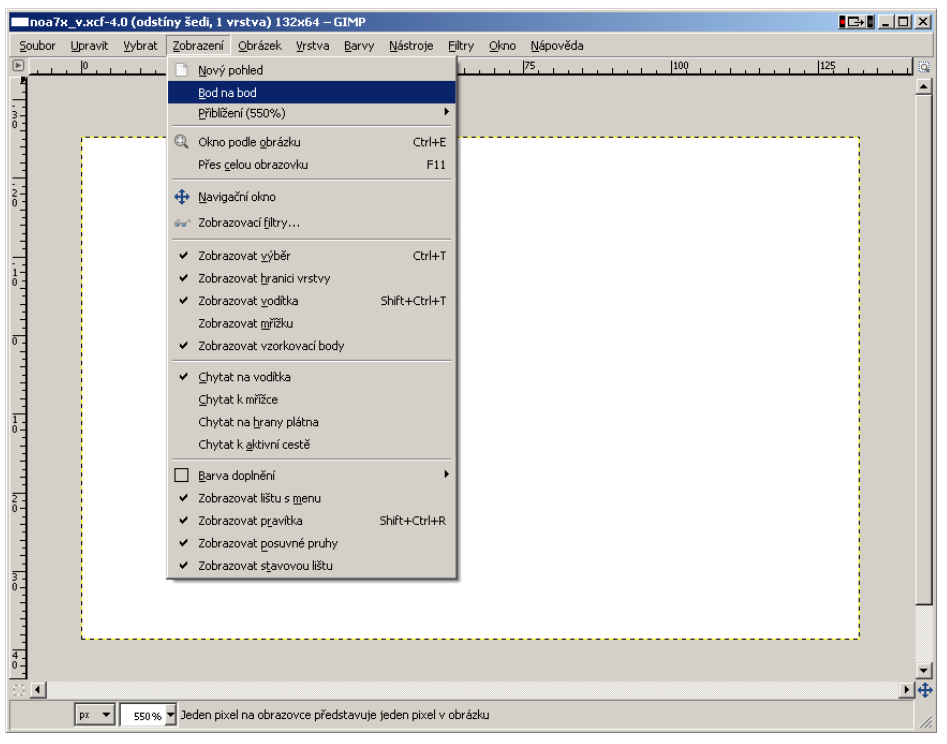

Obr. 1 - Správné nastavení a zobrazení v programu GIMP

### **2. Hotové obrázky**

Hotové obrázky jsou součástí instalace DetStudia (od verze 1.3.5).

Obrázky se instalují do:

Dokumenty\DetStudio\Icons\...

Celá cesta má tvar:

c:\Documents and Settings\user\_name\Dokumenty\DetStudio\Icons\...

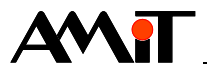

## **3. Technická podpora**

Veškeré další informace týkající se této problematiky Vám poskytne oddělení technické podpory firmy AMIT. Technickou podporu můžete kontaktovat nejlépe prostřednictvím emailu na adrese **support@amit.cz**.

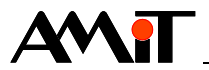

## **4. Upozornění**

AMiT, spol. s r. o. poskytuje informace v tomto dokumentu, tak jak jsou, nepřejímá žádné záruky, pokud se týče obsahu tohoto dokumentu a vyhrazuje si právo měnit obsah dokumentu bez závazku tyto změny oznámit jakékoli osobě či organizaci.

Tento dokument může být kopírován a rozšiřován za následujících podmínek:

- 1. Celý text musí být kopírován bez úprav a se zahrnutím všech stránek.
- 2. Všechny kopie musí obsahovat označení autorského práva společnosti AMiT, spol. s r. o. a veškerá další upozornění v dokumentu uvedená.
- 3. Tento dokument nesmí být distribuován za účelem dosažení zisku.

V publikaci použité názvy produktů, firem apod. mohou být ochrannými známkami nebo registrovanými ochrannými známkami příslušných vlastníků.